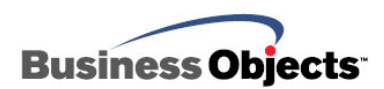

# Crystal Reports

## How to use SQLCON32 to diagnose ODBC driver issues

## **Overview**

This document describes how to use Sqlcon32, a tool for testing Open DataBase Connectivity (ODBC) data source behavior. Each functional Sqlcon32 component is examined in this document. All Crystal Reports (CR) users, who use ODBC connections in their reports, will benefit from this document. For information about troubleshooting database connectivity problems in Crystal Reports XI, click [here.](http://technicalsupport.businessobjects.com/KanisaSupportSite/search.do?cmd=displayKC&docType=kc&externalId=http--supportbusinessobjectscom-communityCS-TechnicPapersNoNav-crxiconnectivitytroubleshootingpdfasp&sliceId=&dialogID=18116841&stateId=1%200%2018120176)

## **Contents**

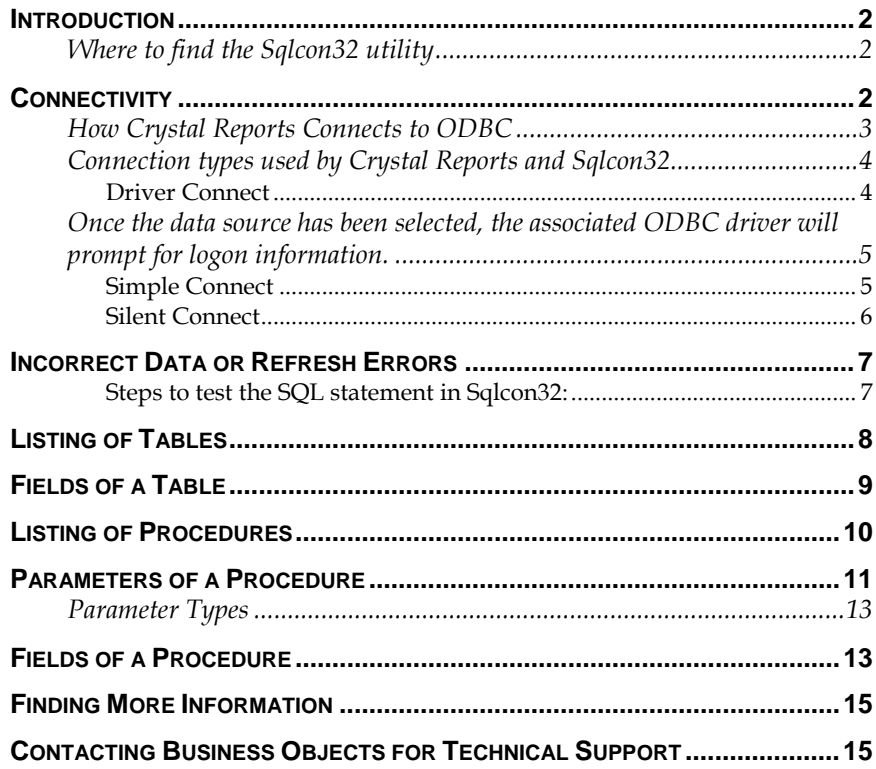

## <span id="page-1-0"></span>**Introduction**

Sqlcon32 is an ODBC connectivity tool for testing behavior with ODBC data sources. Sqlcon32 is a valuable tool in diagnosing and isolating problems within the three components of an ODBC connection:

- The Crystal Reports' database driver for connecting to ODBC, (**crdb\_odbc.dll** in CR 9 and later; **p2sodbc.dll** in CR 8.5 and earlier)
- The ODBC layer, the ODBC driver that is being used as configured in the ODBC Data Source Administrator
- The database driver

Knowing **when** the error or the problem is occurring in Crystal Reports (CR) is critical as to how to test with Sqlcon32. With proper use, Sqlcon32 can diagnose and isolate most issues with an ODBC connection.

## **Where to find the Sqlcon32 utility**

To find the Sqlcon32 utility, 32bit ODBC Connectivity & Query Test Utility, search for the filename, **sqlcon32.zip**, on our support site at [http://support.businessobjects.com/search.](http://support.businessobjects.com/search)

## **Connectivity**

In some situations, issues will arise when connecting to the database through the ODBC driver, Crdb\_odbc.dll. In Crystal Reports, a connection to the database is requested during the following scenarios:

When creating a new report.

When running an existing report (without the appropriate connection open).

When using the command, **File > Logon Server**.

In the case of creating a new report, Crystal Reports is both **opening** a connection to the database and **retrieving** a list of table objects (tables, views, synonyms, system tables, and/or stored procedures).

To isolate if this is a connection issue in Crystal Reports, attempt to connect through the command, **File > Logon Server**. If an error occurs at this time, the problem is with the connection to the database. Since the **Logon Server** command is only attempting to **open** a connection to the database, you can isolate the issue to the database connection.

## <span id="page-2-0"></span>**How Crystal Reports Connects to ODBC**

Crystal Reports will make one or two attempts to connect to an ODBC data source. The first attempt suppresses any request for user input. If there is enough information in the ODBC data source to connect, the connection is automatically made. This can streamline the report creation process. However, if the initial connection attempt fails, Crystal Reports will make a second connection attempt, which will force a logon screen to appear.

The process of Crystal Reports attempts to connect to an ODBC data source is demonstrated in the following flowchart:

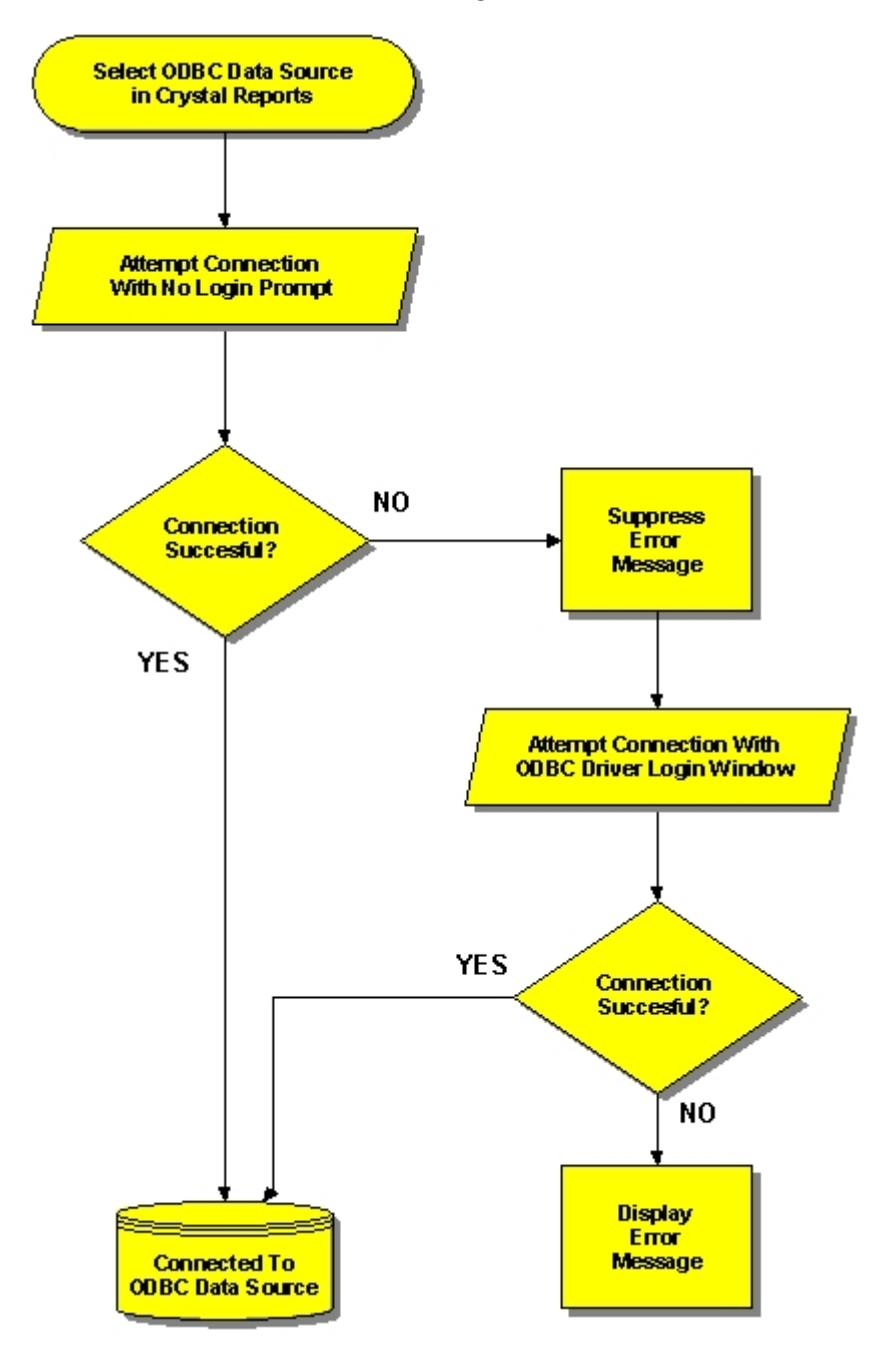

<span id="page-3-0"></span>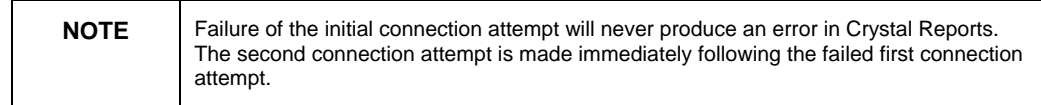

### **Connection types used by Crystal Reports and Sqlcon32**

Sqlcon32 offers three methods of connecting to an ODBC data source to match the same three connection methods used by Crystal Reports:

- Driver Connect
- Simple Connect
- Silent Connect

### **Driver Connect**

*Driver Connect* prompts users to select an ODBC data source and to provide logon information using the ODBC driver's customized logon window. Testing with *Driver Connect* is useful to reproduce the connection made in Crystal Reports' second connection attempt, when needed (see *How Crystal Reports Connects to ODBC*)

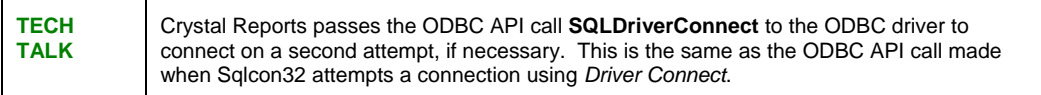

*Driver Connect* is accessed from the **Server** command of Sqlcon32 and provides the most controlled method of connecting to ODBC data sources.

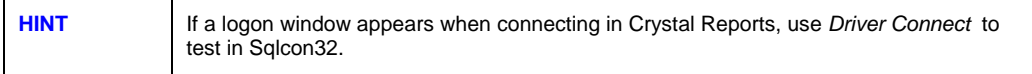

<span id="page-4-0"></span>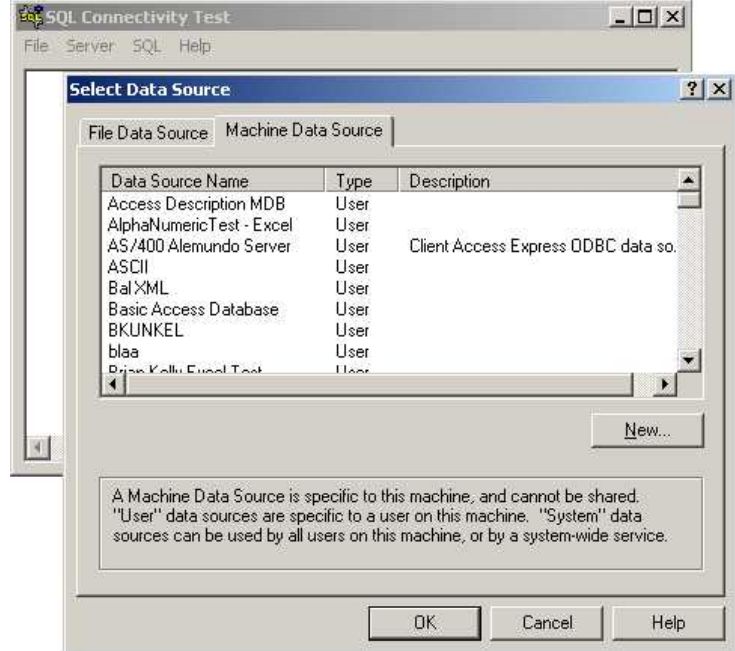

In the Select Data Source dialog box, data source options are listed under the *File Data Source* tab or the *Machine Data Source (System and User data sources)* tab.

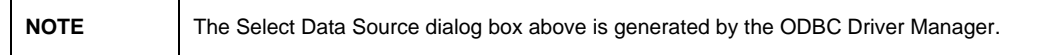

### **Once the data source has been selected, the associated ODBC driver will prompt for logon information.**

### **Simple Connect**

*Simple Connect* prompts for an ODBC data source, username, and password using a common logon window. *Simple Connect* is accessed from the *Server* command of Sqlcon32.

<span id="page-5-0"></span>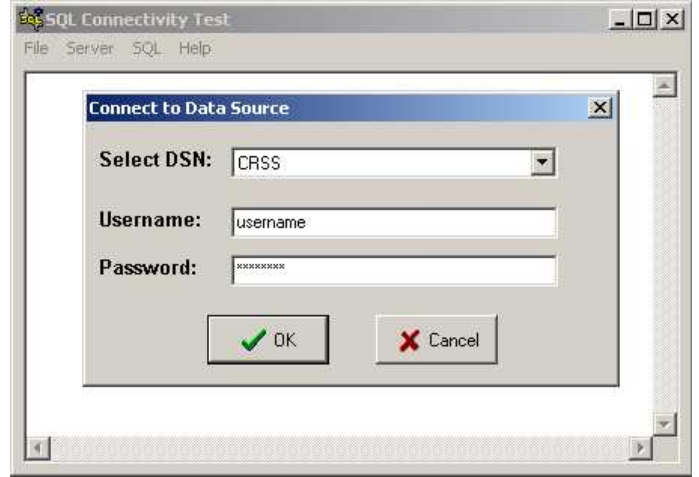

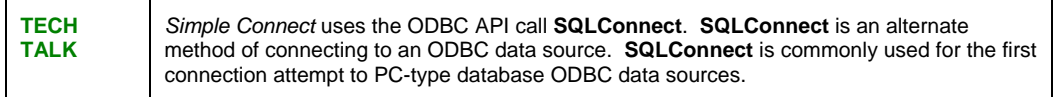

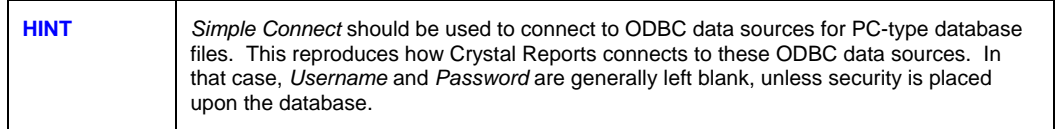

### **Silent Connect**

*Silent Connect* prompts for an ODBC data source and nothing else. *Silent Connect* is accessed from the **Server** command of Sqlcon32.

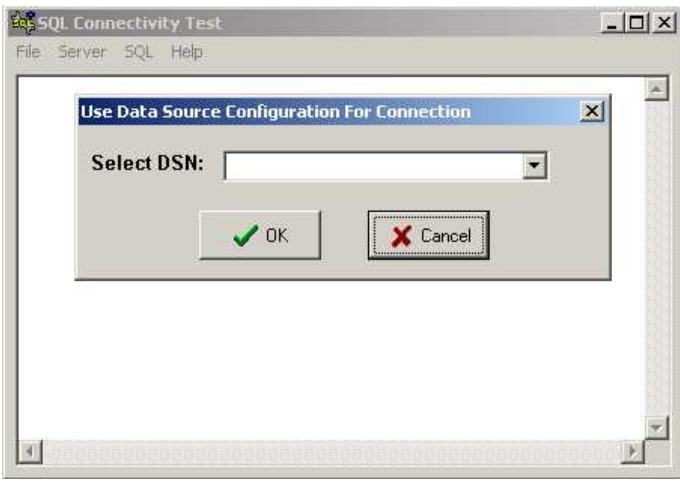

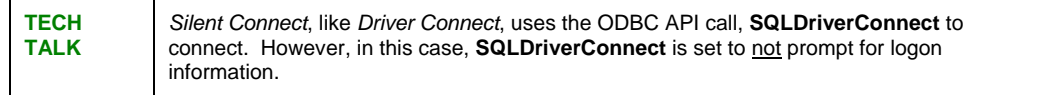

*Silent Connect* assumes that there is enough information in the ODBC data source to make a connection. If the connection fails, a message appears recommending *Driver Connect* or *Simple Connect* as connection methods.

<span id="page-6-0"></span>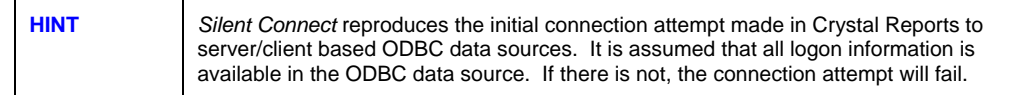

## **Incorrect Data or Refresh Errors**

When a report is created with an ODBC connection, a SQL statement is generated in the report and passed to the ODBC driver. If the report is suspected of displaying incorrect records, or if an error occurs when a report is refreshed, the SQL statement can be copied directly from the report and pasted into Sqlcon32 to compare if the same data is returned or if the same error occurs.

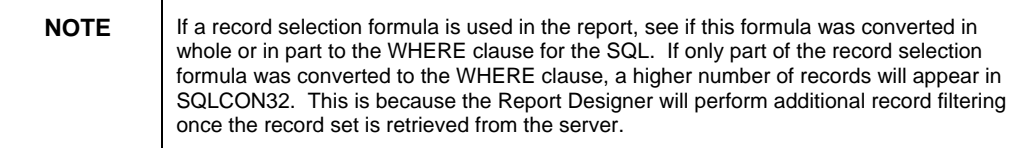

### **Steps to test the SQL statement in Sqlcon32:**

**1.** In the Report Designer, copy the SQL statement generated by Crystal Reports from the command **Database > Show SQL Query** window.

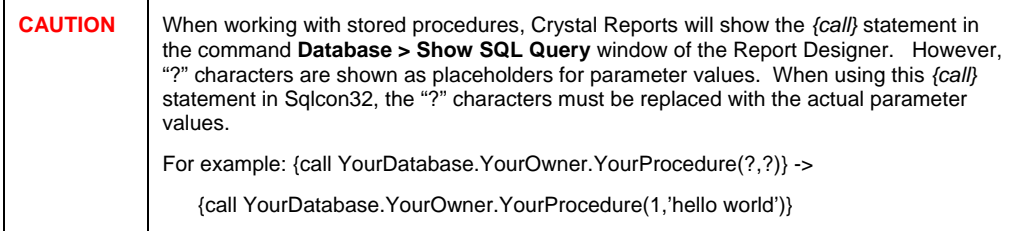

- **2.** After successfully connecting in Sqlcon32 to the same ODBC data source as used in your Crystal Reports, go to the command **SQL > Execute a Query**. Paste the SQL statement into the pop-up window and click **OK**. Data or an error message will appear in Sqlcon32's main window.
- **3.** If incorrect data or an error message occurs in Sqlcon32 as well as the Report Designer, the problem resides with the ODBC driver or the database driver. The issue needs to be addressed by the manufacturer of the ODBC driver or the Database Administrator. If

the correct data occurs here, the problem may reside with Crystal Reports' ODBC driver, Crdb\_odbc.dll.

<span id="page-7-0"></span>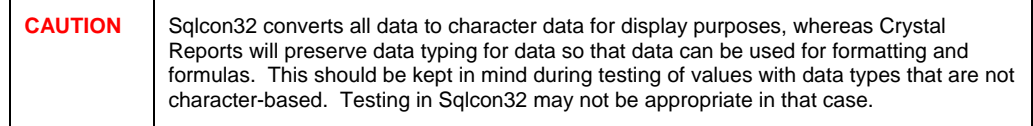

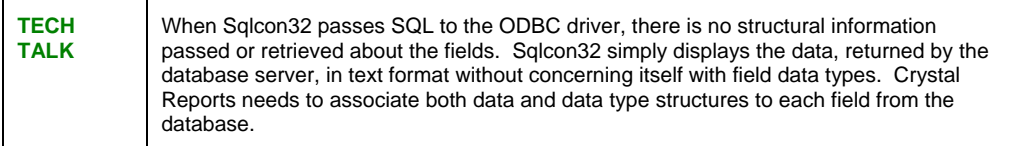

## **Retrieving Structural Information**

## **Listing of Tables**

Sqlcon32 can retrieve a list of tables via the command **SQL > Get Listing of Tables** from an ODBC data source.

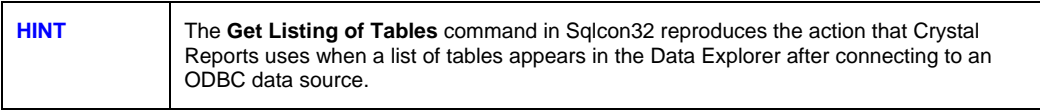

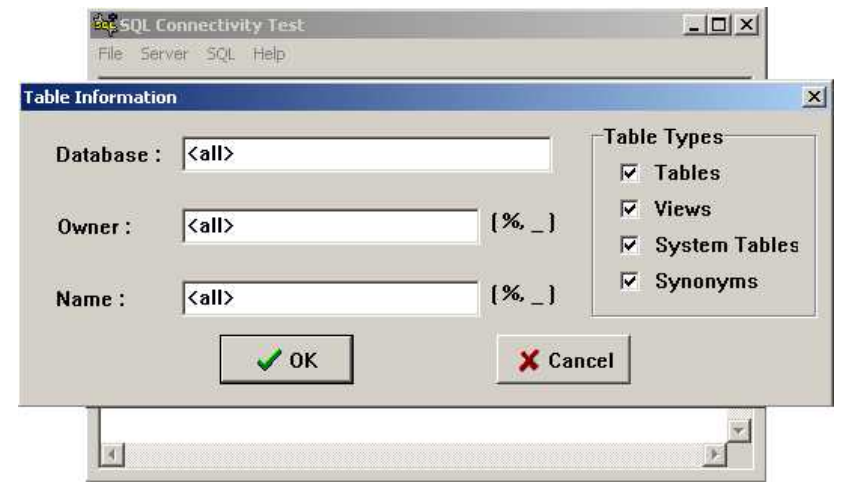

A **Table Information** dialog box appears, allowing for an option to make the table list more refined by specifying database, owner and table name information.

The "**Database:**" text box allows the user to type in a database qualifier, limiting the table list to a specified database from the server. For example, entering **Northwind** would retrieve all tables from the

<span id="page-8-0"></span>Northwind database from Microsoft SQL Server. The default behavior is to include all databases.

The *"***Owner:"** text box allows the user to type in an owner qualifier, limiting the table list to a specified owner for tables. For example, entering **CRYSTAL** would retrieve all tables created by user CRYSTAL on an Oracle server. The default behavior is to include all table owners.

The *"***Name:***"* text box allows the user to retrieve a subset of tables using wildcard characters. For example, typing in **ST%** would retrieve all tables beginning with "ST". The default behavior is to include all table names.

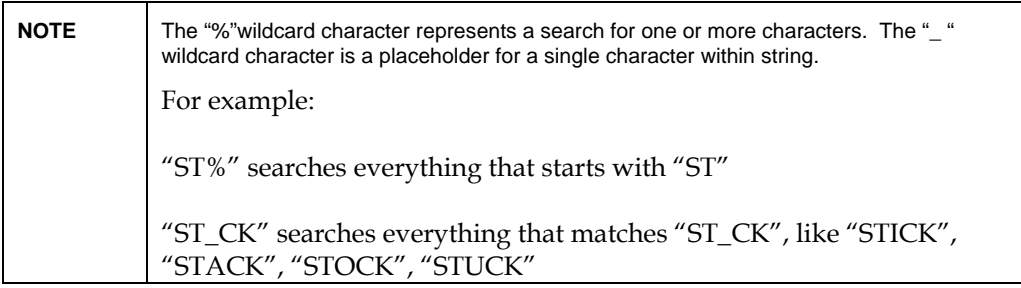

Using the check box options below the Table Types heading can further refine the table lists. Removing or adding the checkmarks can retrieve any combination of Tables, Views, System Tables, and Synonyms.

## **Fields of a Table**

Sqlcon32 can retrieve a list of fields from a table via the command **SQL > Get Fields of a Table**.

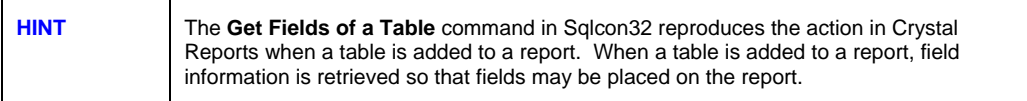

<span id="page-9-0"></span>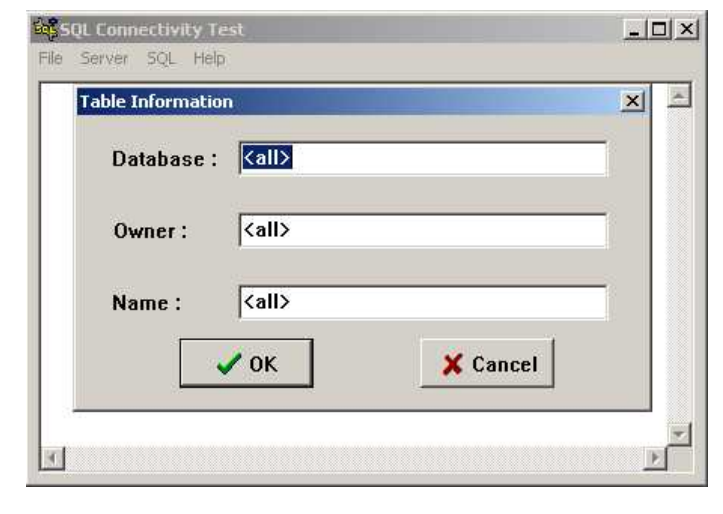

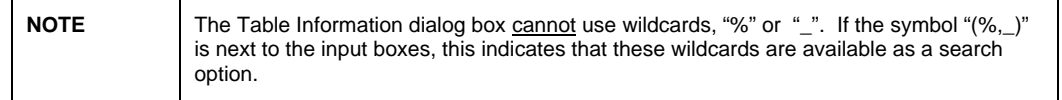

 A **Table Information** dialog box appears, allowing for an option to make the field list more refined by specifying database, owner and table name. The default behavior is to include fields from all databases, owners and tables. After the **OK** button is clicked, field information appears in Sqlcon32's main window.

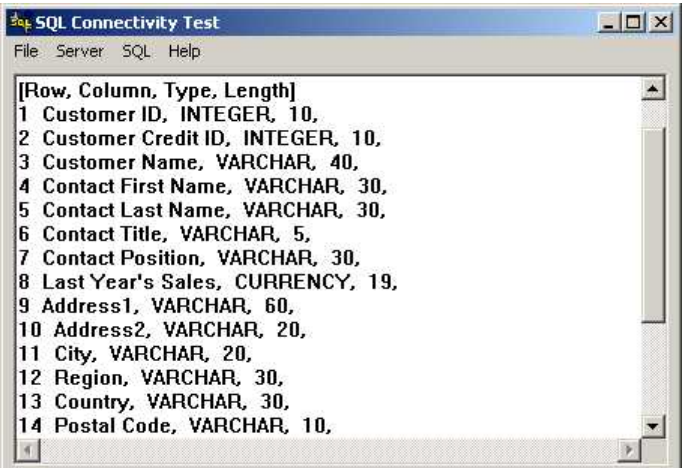

The row number, field name, field data type, and data type length for each field are displayed.

## **Listing of Procedures**

Sqlcon32 can retrieve a list of tables from an ODBC data source via the command **SQL > Get Listing of Procedures** .

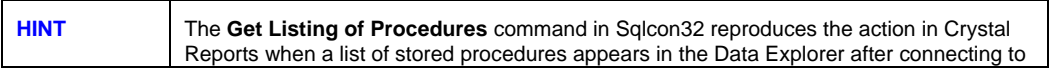

<span id="page-10-0"></span>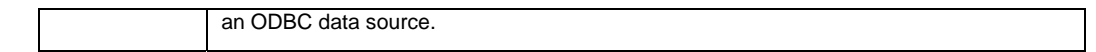

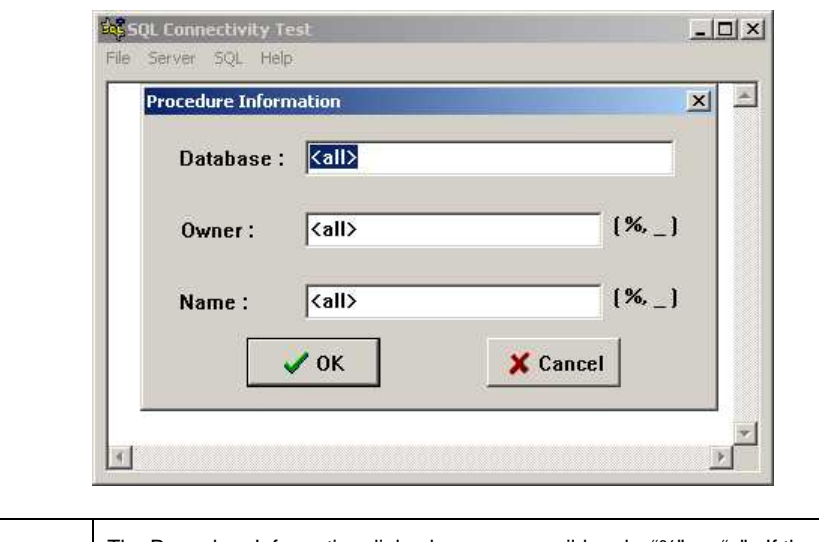

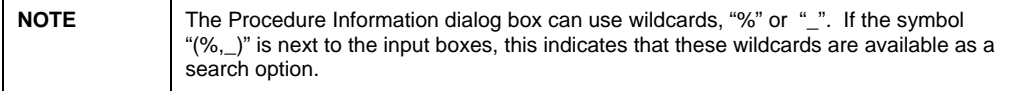

A **Procedure Information** dialog box appears, allowing for an option to make the procedure list more refined by specifying database, owner and table name. The default behavior is to include fields from all databases, owners and tables.

After the **OK** button is clicked, field information appears in Sqlcon32's main window.

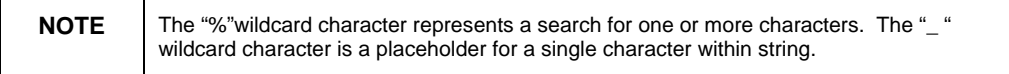

## **Parameters of a Procedure**

Sqlcon32 can retrieve a list of parameters from a stored procedure via the *SQL > Get Parameters of a Procedure* command.

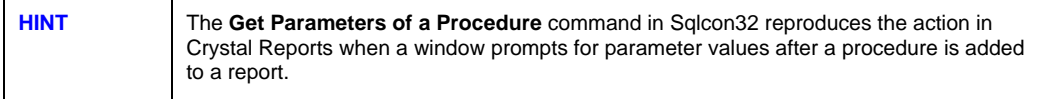

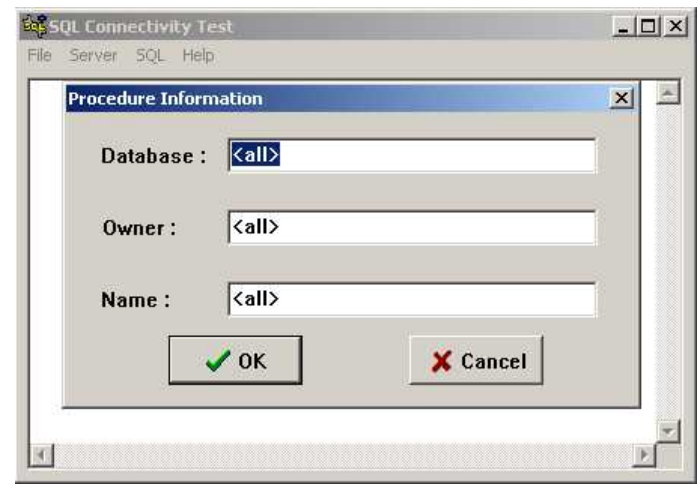

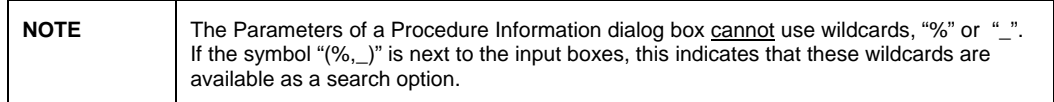

A **Procedure Information** dialog box appears, allowing for an option to make the parameter list more refined by specifying database, owner and table name. The default behavior is to include parameters from all databases, owners and tables.

After the **OK** button is clicked, parameter information appears in Sqlcon32's main window.

![](_page_11_Picture_81.jpeg)

The row number, parameter name, parameter type, parameter data type, and data type length are displayed.

![](_page_11_Picture_82.jpeg)

### <span id="page-12-0"></span>**Parameter Types**

Sqlcon32 will show the parameter type of a stored procedure parameter through the command **SQL > Get Parameters of a Procedure** . Parameter types will fall into one of the following categories:

- RETURN VALUE represents the record set of the stored procedure. This is a standard parameter value from a SQL-type stored procedure. This parameter type is transparent to Crystal Reports.
- INPUT represents an input parameter from the stored procedure. This parameter is the most common parameter type. It requires data to be inserted into the parameter to be passed to the stored procedure for processing. Crystal Reports produces an *Enter Parameter Values* window for users to enter parameter values for input parameters.
- OUTPUT represents an output parameter from the stored procedure. Output parameters return single values, separate from the stored procedure record set. Output parameters are not supported by Crystal Reports.
- RESULT COLUMN represents a column of the stored procedure's record set. Some ODBC drivers will classify fields in a stored procedure as result columns.
- INPUT/OUTPUT represents an input/output (IN/OUT) parameter from a stored procedure. Input/Output parameters both receive values for stored procedure processing and return values from the stored procedure. In general, Crystal Reports does not support input/output parameters.
- UNKNOWN represents a parameter type that is not known by the ODBC driver.

## **Fields of a Procedure**

Sqlcon32 can retrieve a list of fields from a stored procedure via the command **SQL > Get Fields of a Procedure**.

![](_page_12_Picture_189.jpeg)

After parameter values have been entered, Crystal Reports will execute the stored procedure, using an ODBC *{call}* statement, to retrieve a list of fields for the report. Likewise, **Get Fields of a Procedure** using an ODBC *{call}* statement to retrieve a list of fields.

![](_page_13_Picture_100.jpeg)

OR

![](_page_13_Picture_101.jpeg)

The {call} statement format, shown in the prompting window, has the following syntax:

{call [Database.][Owner.]Name(Param1, Param2, …)}

/Where [ ] (square brackets) denote values that do not apply to every ODBC driver./

*/Database* is the database qualifier of the stored procedure. For example, this would be the database on the server where the stored procedure resides. The default behavior is to include all databases./

/*Owner* is the owner qualifier of the stored procedure. The Owner is the user who created the stored procedure. For example, if the user CRYSTAL logged in and created the stored procedure, the stored procedure is qualified with the owner, CRYSTAL. The default behavior is to include all procedure owners./

*/Name* is the name of the stored procedure. The default behavior is to include all procedure names./

The stored procedure values, if required, are listed in parentheses following the procedure name. If no input parameters exist for a stored procedure, the parentheses are dropped.

For example: {call Northwind.dbo.NoParamProc}

<span id="page-14-0"></span>![](_page_14_Picture_106.jpeg)

Once **OK** is clicked, field information appears in Sqlcon32's main window.

![](_page_14_Picture_107.jpeg)

## **Finding More Information**

The knowledge base article, **How to use SQLCON to test an ODBC Driver and Database Connectivity**, can be found on our support site at [http://support.businessobjects.com/search. Search for article c2007753.](http://support.businessobjects.com/search. Search for article c2007753)

For information about troubleshooting database connectivity problems in Crystal Reports XI, click [here.](http://technicalsupport.businessobjects.com/KanisaSupportSite/search.do?cmd=displayKC&docType=kc&externalId=http--supportbusinessobjectscom-communityCS-TechnicPapersNoNav-crxiconnectivitytroubleshootingpdfasp&sliceId=&dialogID=18116841&stateId=1%200%2018120176)

## **Contacting Business Objects for Technical Support**

We recommend that you refer to the product documentation and that you visit our Technical Support web site for more resources.

#### **Self-serve Support:**

[http://support.businessobjects.com/](http://support.crystaldecisions.com/)

#### **Email Support:**

<http://support.businessobjects.com/support/answers.asp>

#### **Telephone Support:**

[http://www.businessobjects.com/contact/support.asp](http://www.crystaldecisions.com/contact/support.asp)

### $\triangleright$  www.businessobjects.com

No part of the computer software or this document may be reproduced or transmitted in any form or by any means, electronic or mechanical, including photocopying, recording, or by any information storage and retrieval system, without permission in writing from Business Objects.

The information in this document is subject to change without notice. Business Objects does not warrant that this document is error free.

This software and documentation is commercial computer software under Federal Acquisition regulations, and is provided only under the Restricted Rights of the Federal Acquisition Regulations applicable to commercial computer software provided at private expense. The use, duplication, or disclosure by the U.S. Government is subject to restrictions set forth in subdivision (c) (1) (ii) of the Rights in Technical Data and Computer Software clause at 252.227-7013.

The Business Objects product and technology are protected by US patent numbers 5,555,403; 6,247,008; 6,578,027; 6,490,593; and 6,289,352. The Business Objects logo, the Business Objects tagline, BusinessObjects, BusinessObjects Broadcast Agent, BusinessQuery, Crystal Analysis, Crystal Analysis Holos, Crystal Applications, Crystal Enterprise, Crystal Info, Crystal Reports, Rapid Mart, and WebIntelligence are trademarks or registered trademarks of Business Objects SA in the United States and/or other countries. Various product and service names referenced herein may be trademarks of Business Objects SA. All other company, product, or brand names mentioned herein, may be the trademarks of their respective owners. Specifications subject to change without notice. Not responsible for errors or omissions

Copyright © 2007 Business Objects SA. All rights reserved.